# adobe Illustrator **PENTOOL**

When learning Adobe Illustrator, learning the Pen Tool allows you create anything you can imagine. For each exercise below, use the directions to create the lines below. A blue dot, indicates you need to click and release. A red dot, indicates when you click on a blue, you do not release, but instead drag the handle to this place. A green dot, indicates that you need to drag the handle to a new place by holding down the ALT key at the same time.

### PEN TOOLS

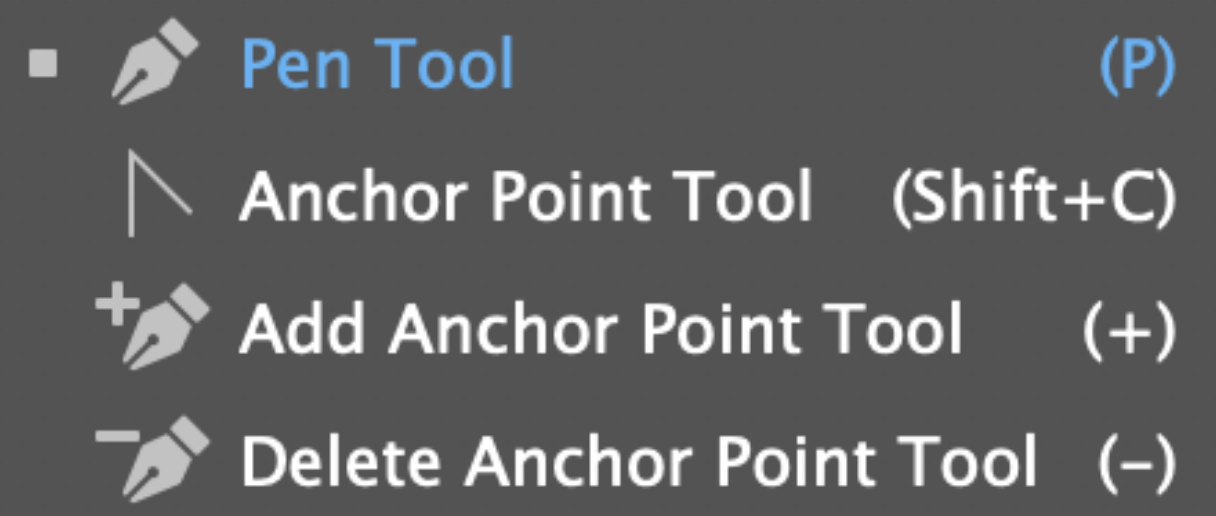

**Before you start, make sure your Pen Tool Properties set like this:**

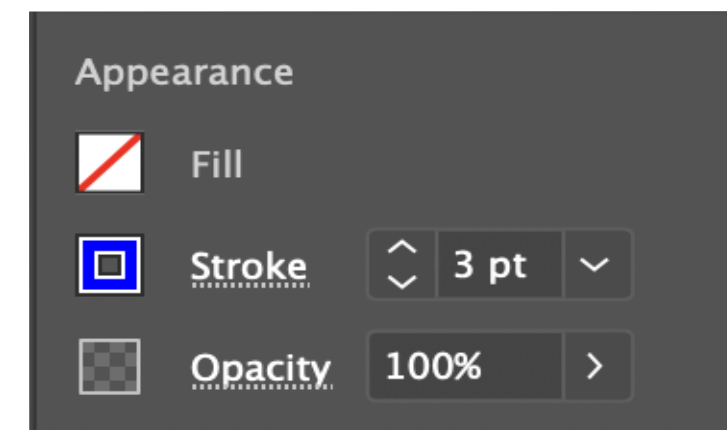

## **PEN TOOL BEHAVIOR SIGNS**<br>These symbols will display at times when using the Pen Tools, so before you start,

make sure you know what each of them mean!

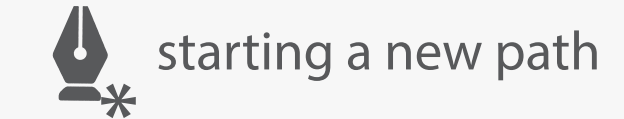

Corner point sign

 $\sum_{+}$  add an anchor point to the path

 $\bigotimes_{\Omega}$  closing the path

add to/continue a path

delete a anchor point on the path

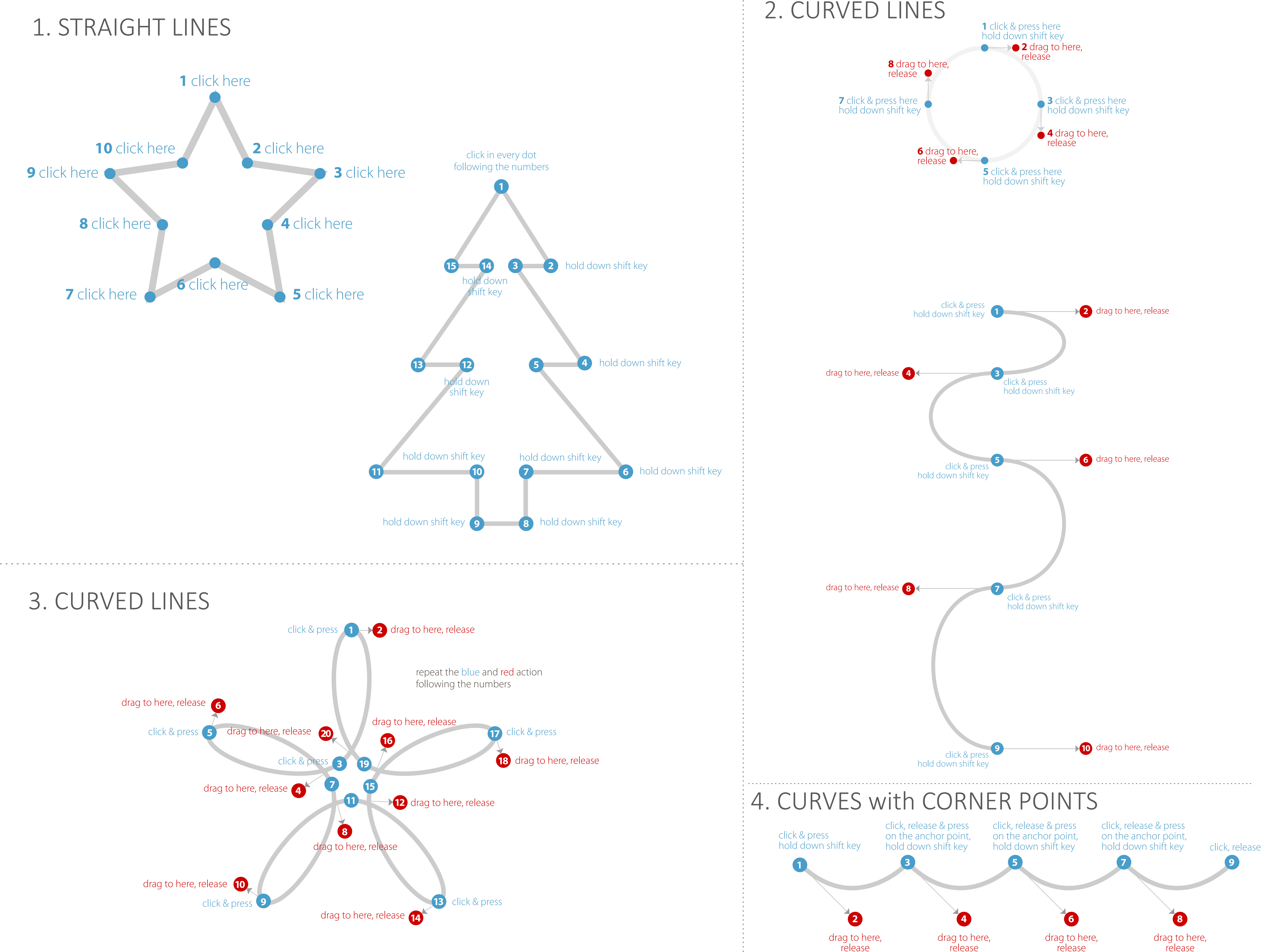

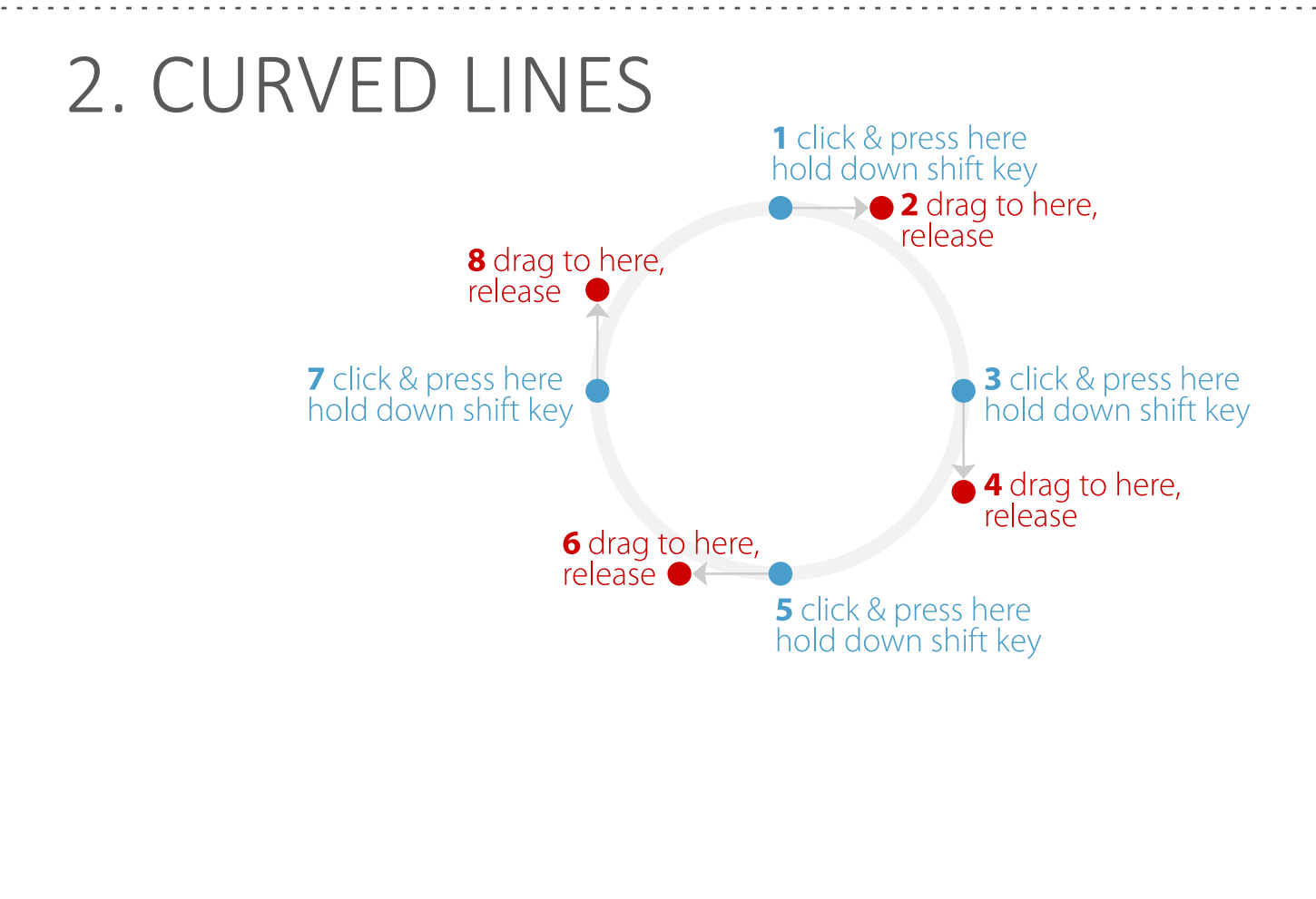

#### 5. CURVED LINES with CORNERS

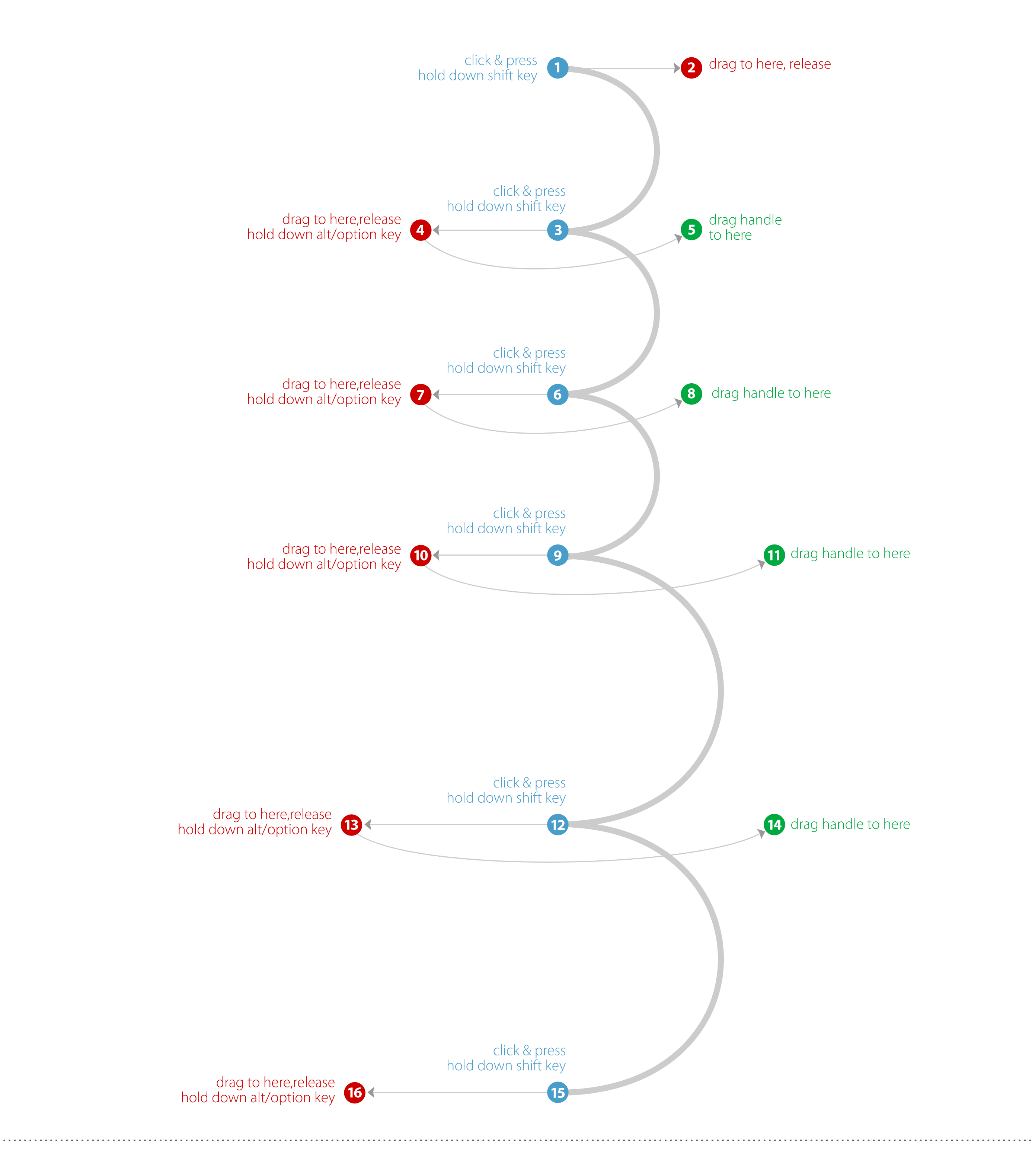

#### 6. COMBING CURVES with STRAIGHT LINES

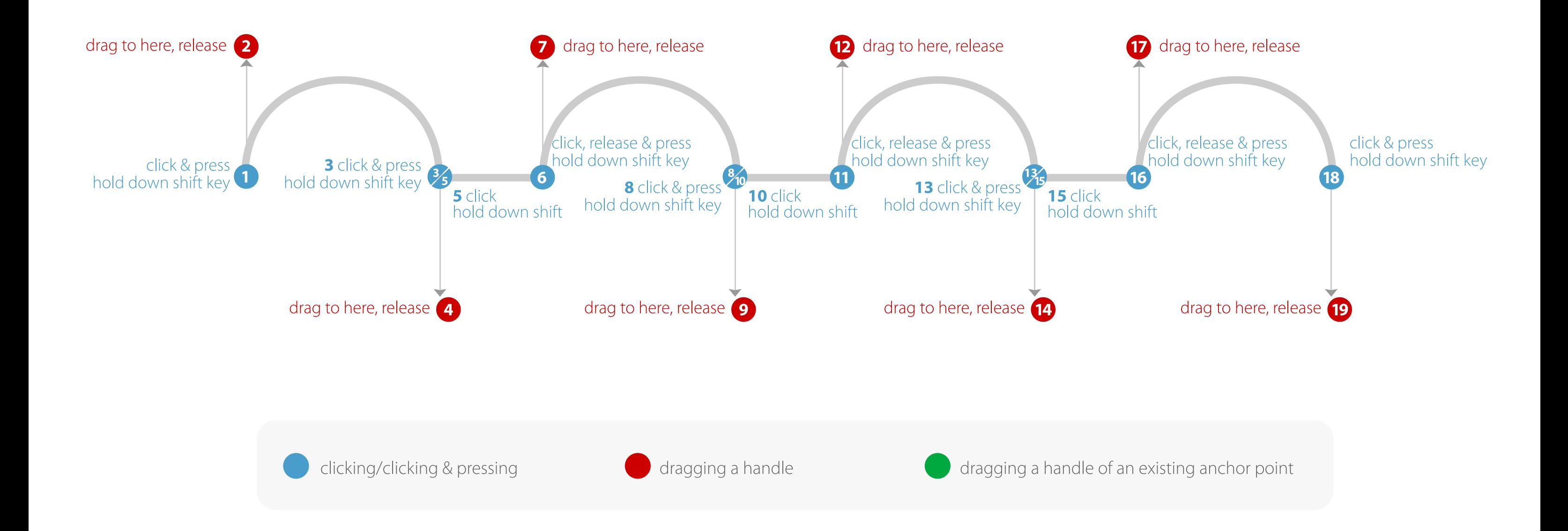

#### 7. CURVES with CORNER POINTS

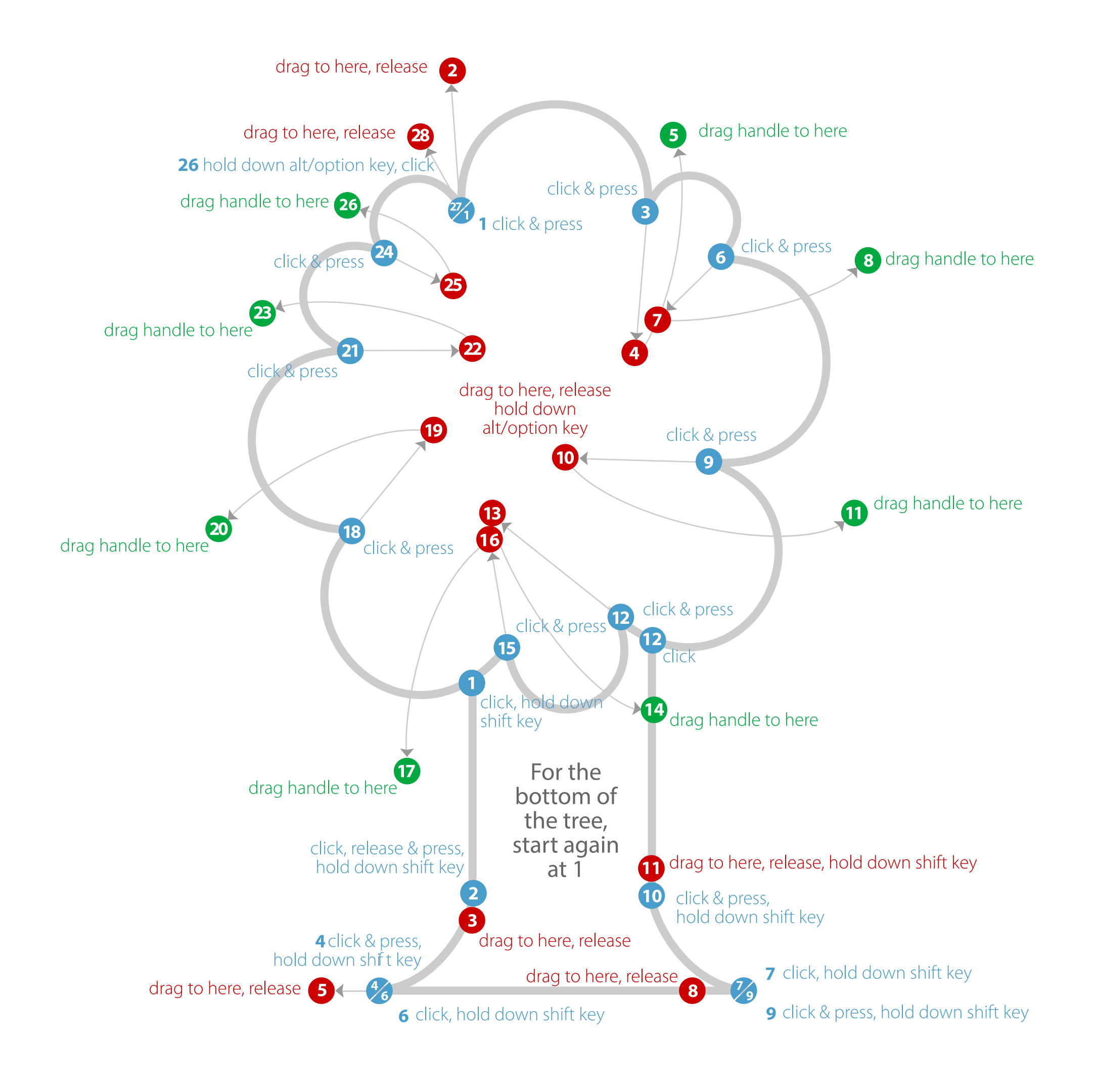

### 8. CURVES with CORNER POINTS and ADJUSTED HANDLES

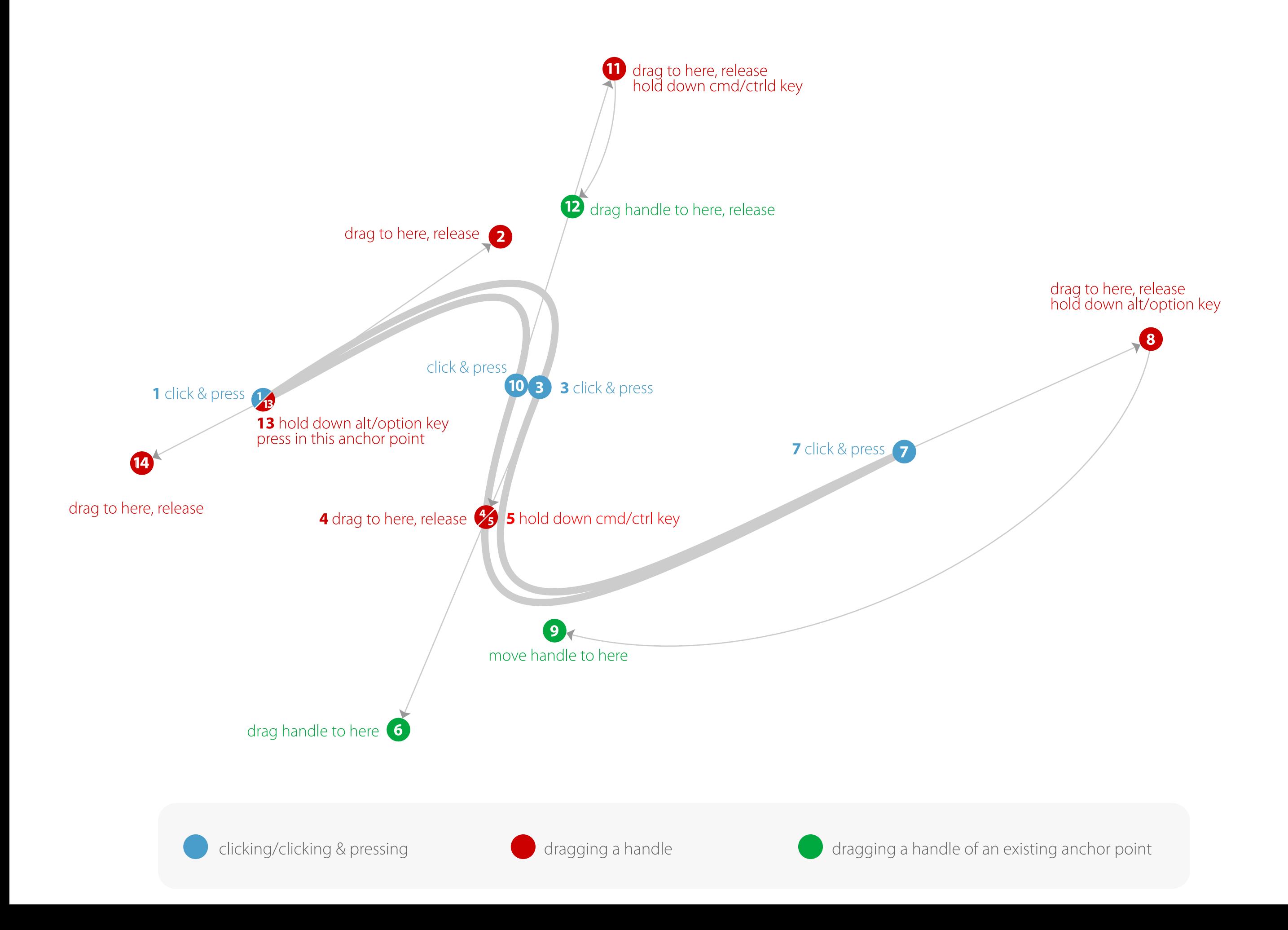